## **Collectez une métrique personnalisée pour un équipement personnalisé**

Publié: 2024-04-10

Les métriques personnalisées vous permettent de spécifier les données métriques que le système ExtraHop collecte sur votre réseau. Après avoir créé une métrique personnalisée avec un déclencheur, vous attribuez le déclencheur à vos appareils. Ce processus est assez simple pour les appareils découverts par le système ExtraHop, mais les appareils personnalisés nécessitent un traitement supplémentaire.

Lorsque vous souhaitez collecter une métrique personnalisée pour les appareils découverts et personnalisés, votre déclencheur doit inclure des instructions sur la manière de gérer les différents types d'équipements.

Lorsqu'un déclencheur est en cours d'exécution sur un équipement découvert, vous pouvez collecter des métriques par le biais du Flow.<role>.device objet. Toutefois, lorsqu'un déclencheur est exécuté sur un équipement personnalisé, vous devez collecter des métriques par le biais du Flow.<role>.customDevices réseau. Les deux éléments doivent figurer dans tout déclencheur attribué aux appareils personnalisés et découverts.

Dans la procédure suivante, nous vous montrons comment modifier un exemple de déclencheur qui collecte une métrique personnalisée pour les erreurs HTTP 404. Le déclencheur d'origine a été écrit uniquement pour les appareils découverts, mais nous vous montrons comment ajouter des paramètres pour collecter la métrique pour les appareils personnalisés également.

## **Avant de commencer**

- Cette rubrique part du principe que vous disposez déjà d'une métrique personnalisée que vous souhaitez attribuer à un équipement personnalisé. Pour plus d'informations, voir [Création d'une](https://docs.extrahop.com/fr/9.6/create-custom-metric) métrique personnalisée  $\mathbb{Z}$ , et [Créez un déclencheur pour collecter des métriques personnalisées pour](https://docs.extrahop.com/fr/9.6/walkthrough-trigger) [les erreurs HTTP 404](https://docs.extrahop.com/fr/9.6/walkthrough-trigger) M, et Création d'un équipement personnalisé M.
- Vous devez avoir accès à un système ExtraHop avec un compte utilisateur doté de privilèges d'écriture limités ou d'écriture complète.
- Vous devez avoir de l'expérience dans l'écriture de code JavaScript.
- 1. Connectez-vous au système ExtraHop via https://<extrahop-hostname-or-IP-address>.
- 2. Cliquez sur l'icône des paramètres système puis cliquez sur **DÉCLENCHEURS**.
- 3. Cliquez sur le nom du déclencheur qui collecte la métrique personnalisée.
- 4. Cliquez sur **Rédacteur** onglet.
- 5. Modifiez le script du déclencheur pour collecter la métrique personnalisée pour les appareils personnalisés.

Dans cet exemple, nous allons modifier le code déclencheur suivant, qui collecte une métrique personnalisée pour les erreurs HTTP 404 découvertes par le système ExtraHop sur les serveurs Web :

```
if (\text{HTTP}.\text{statusCode} == 404) Flow.server.device.metricAddDetailCount(
 "404UriAndReferrer",
     "404:" + HTTP.uri + " | REFERRER:" + HTTP.referer,
     1);
```
a) Tout d'abord, ajoutez une instruction qui attribue  $Flow$ . server. device objet vers une variable :

b) Ajoutez une boucle for qui accède à chaque équipement personnalisé agissant en tant que serveur dans le flux :

```
for (i = 0; i < Flow.server.customDevices.length; i++){
```
c) À l'intérieur de la boucle for, ajoutez une instruction if qui vérifie has $Trigger$  propriété de chaque équipement personnalisé pour déterminer si le déclencheur est en cours d'exécution sur l'équipement :

```
if (Flow.server.customDevices[i]['hasTrigger']){
```
d) Dans l'instruction if, ajoutez une instruction qui réaffecte la variable du serveur à l'équipement, puis ajoutez une autre instruction pour interrompre la boucle for :

```
server = Flow.server.customDevices[i];
break;
```
e) Enfin, en dehors de la boucle for, ajoutez un appel au metricAddDetailCount méthode pour ajouter la métrique personnalisée à l'équipement :

```
server.metricAddDetailCount(
     "404UriAndReferrer",<br>"404:" + HTTP.uri + "
                                  | REFERRER:" + HTTP.referer,
      1);
```
Comme la variable de serveur n'est réaffectée que si le déclencheur est exécuté sur un équipement personnalisé, le code fonctionne à la fois pour les appareils découverts et personnalisés. Le code complet de cet exemple est illustré ci-dessous :

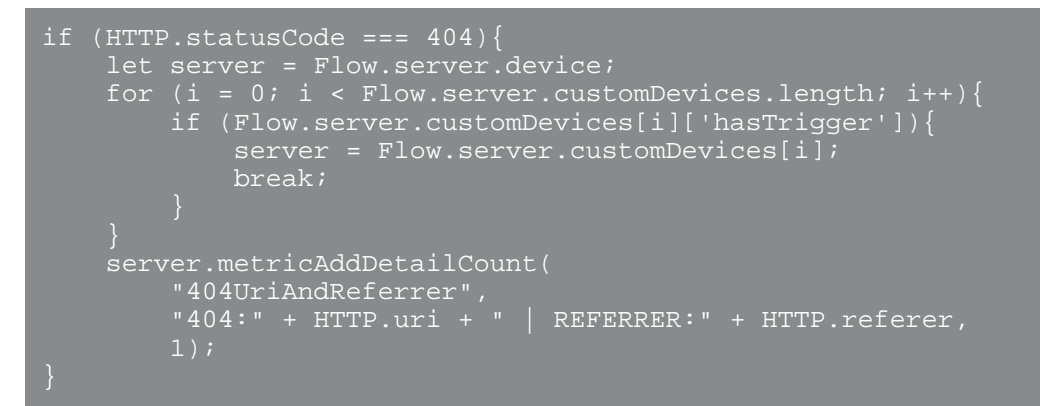

6. Assignez le déclencheur à l'équipement personnalisé.